# Exploring the UMAP plugin in FlowJo

Abby Kimball, Clambey Lab 05/22/19

# All 9 UMAP plots

• Each file was analyze separately, all events were included, all clustered on relevant markers, and distance function "Euclidean", nearest neighbors: 15, and minimal distance: 0.5.

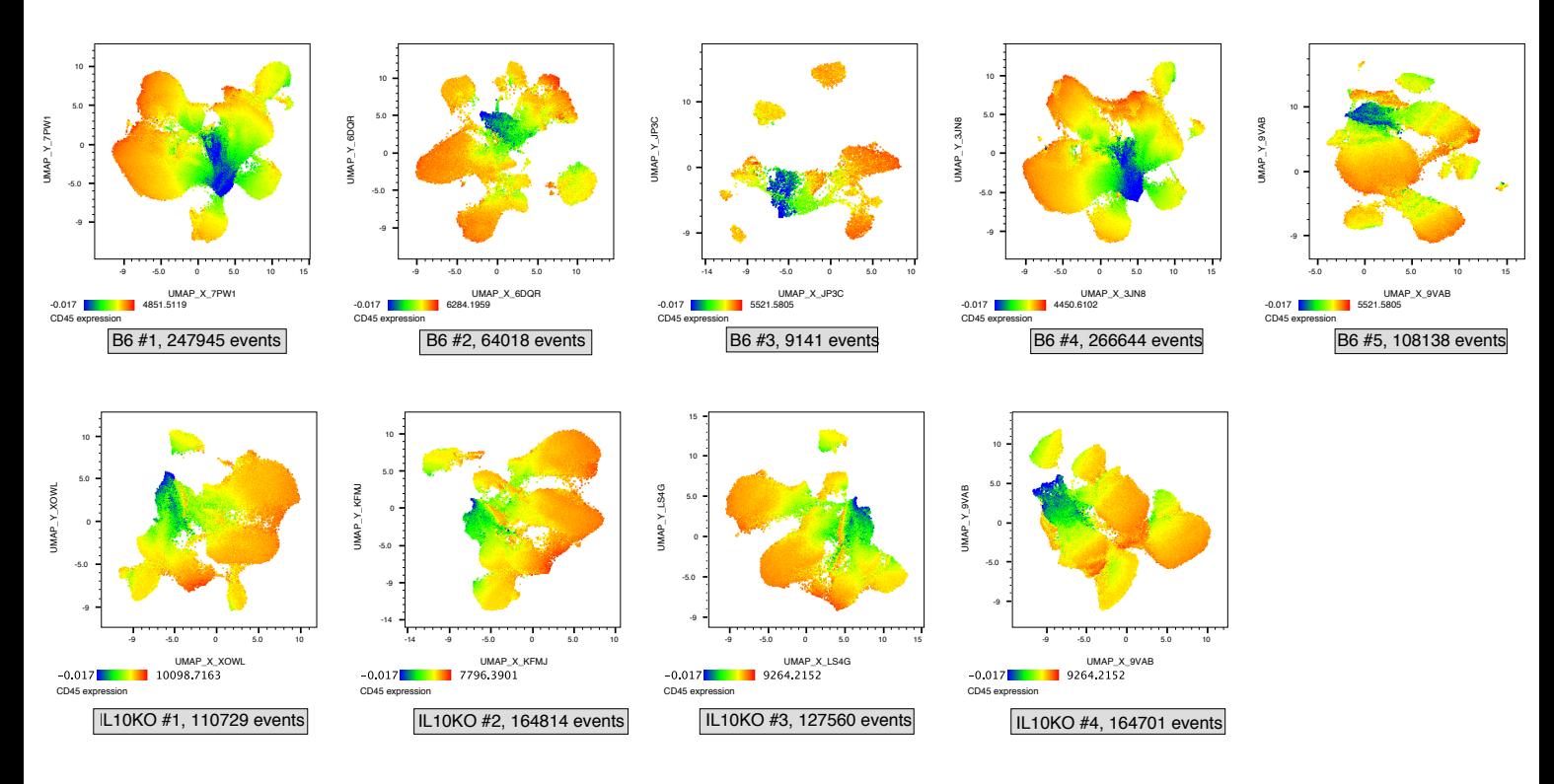

## B6 #1 colored by lineage markers

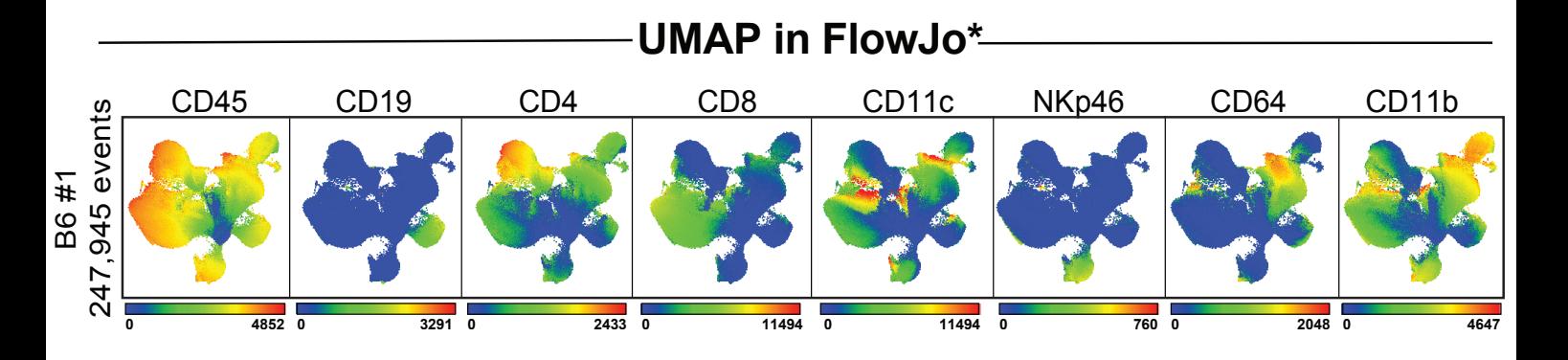

## Is UMAP reproducible?

• B6 #3 UMAP #1 (N49I)

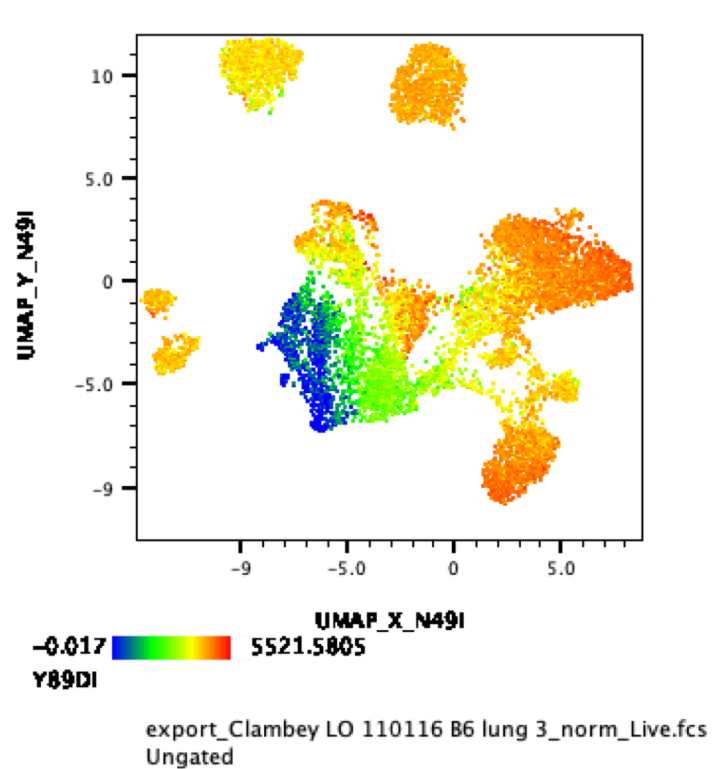

9141

• B6 #3 UMAP #2 (F1P5)

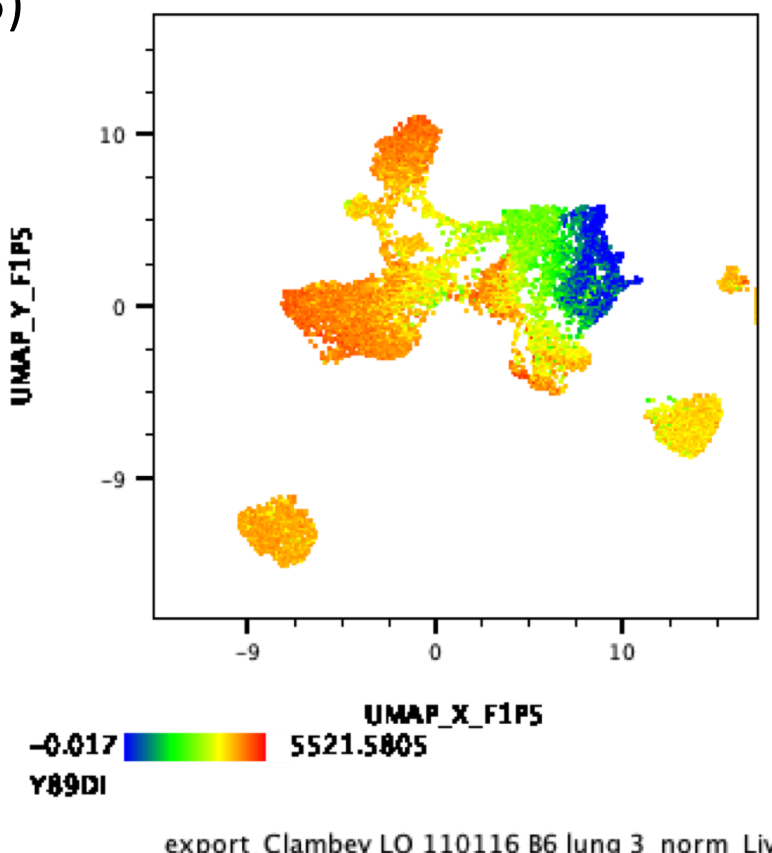

export\_Clambey LO 110116 B6 lung 3\_norm\_Live.fcs Ungated 9141

## B6 #3 UMAP iterations with all the possible distance functions

- Euclidean QIQP
- Manhattan LJXM
- Chebyshev NG9Y
- Minkowski– XFVO
- Canberra Q4FC **ERROR, FAILED**
- Braycurtis 7H74 **ERROR, FAILED**
- Mahalanobois BCGQ **ERROR, FAILED**
- Wminkowski N6K4 **ERROR, FAILED**
- Seuclidean C9ER **ERROR, FAILED**
- Cosine 8WI2 **ERROR, FAILED**
- Correlation KHM1 **ERROR, FAILED**
- Haversine N9Y1 **ERROR, FAILED**
- Hamming V492
- Jaccard APFR **ERROR, FAILED**
- Dice 5U1M **ERROR, FAILED**
- Russelrao 3JTI **ERROR, FAILED**
- Kulsinski GRU0 **ERROR, FAILED**
- Rogerstanimoto BOT8 **ERROR, FAILED**
- Sokalmichener DV1E **ERROR, FAILED**
- Sokalsneath 2ZK3
- Yule JT53 **ERROR, FAILED**

#### B6 #3 UMAP iterations with all the possible distance functions

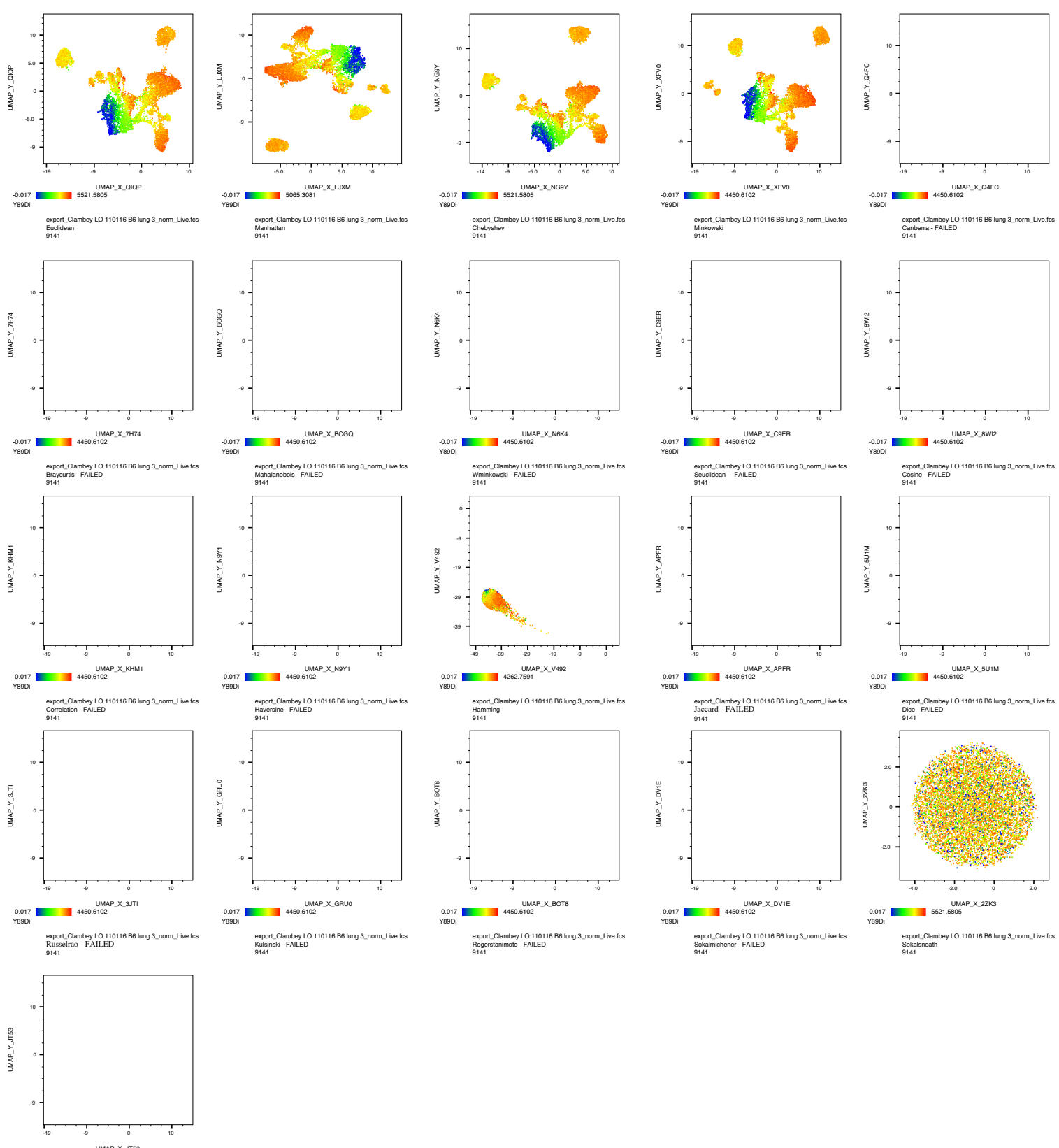

UMAP\_X\_JT53<br>\.6102 -0.017 4450.6102 Y89Di export\_Clambey LO 110116 B6 lung 3\_norm\_Live.fcs Yule - FAILED 9141

B6 #1 UMAP iterations with various nearest neighbors #1-100

- Euclidean, neighbor #: 15 QIQP
- Euclidean, neighbor #: 50 FIDR
- Euclidean, neighbor #: 99 AN6V **ERROR, FAILED**
- Euclidean, neighbor #: 0 FUVQ **ERROR, FAILED**
- Euclidean, neighbor #: 5 D4WN
- Euclidean, neighbor #: 1 N3T1 **ERROR, FAILED**

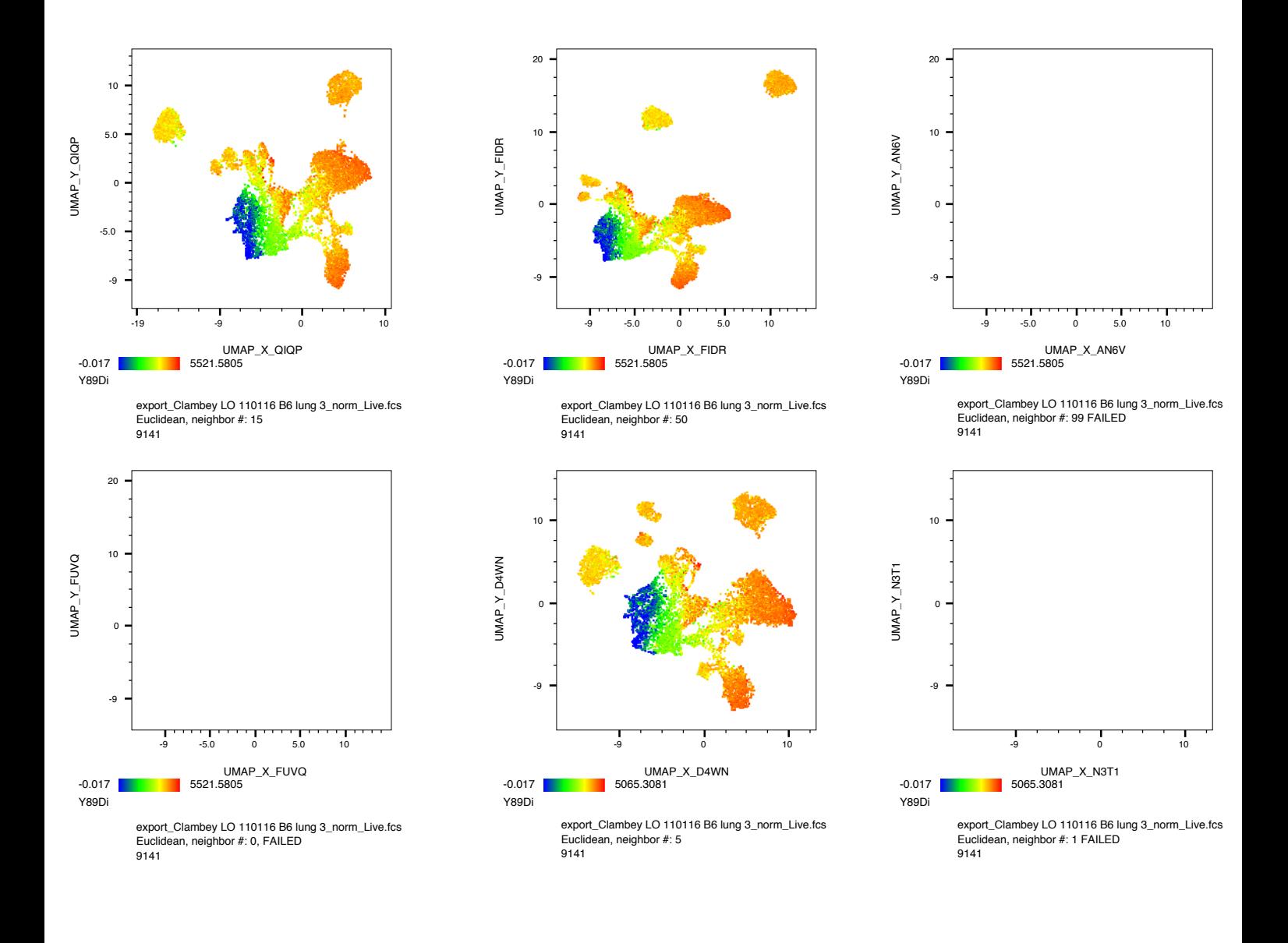

B6 #1 UMAP iterations with various min distance value  $= 0.1 - 0.99$ 

- Min distance = 0.5: QIQP
- Min distance  $= 0.1: -6YZY$
- Min distance = 0.99: QTIP **\*ERROR\***

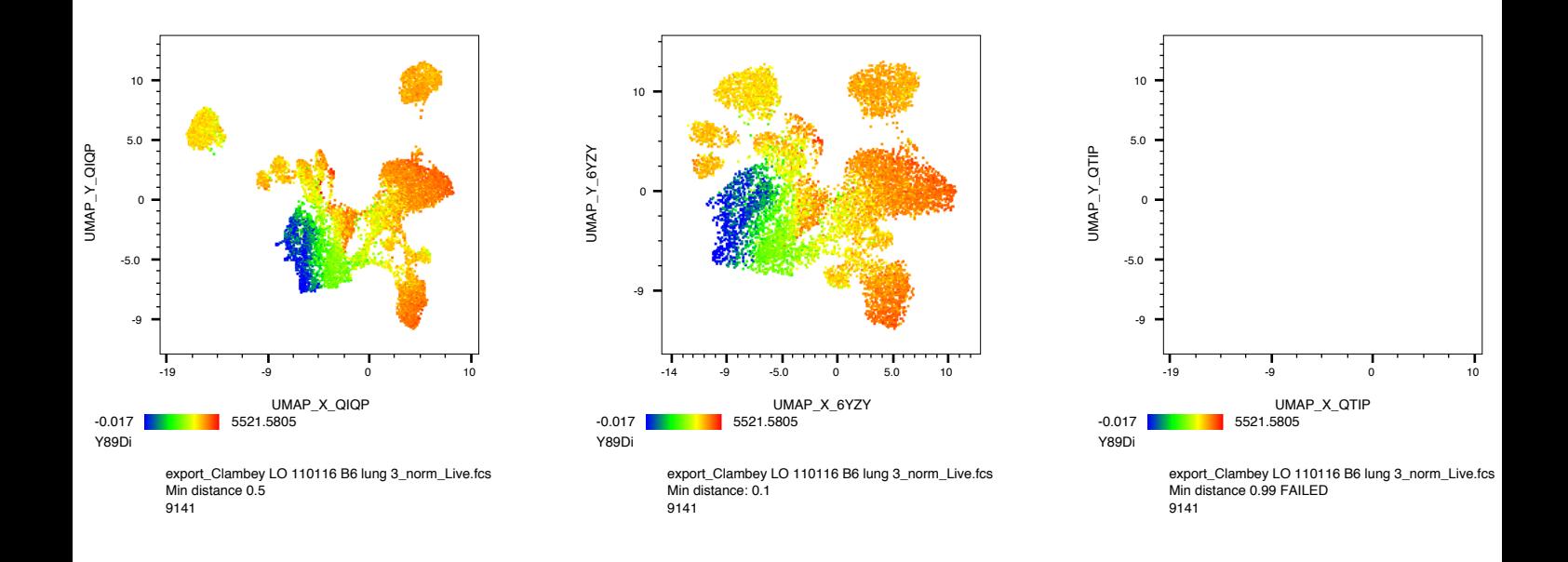

#### How can you make a common UMAP plot between samples?

- I tried concatenating all of the available events (1,263,690 events total) and running a UMAP on it, but after 2 hours of crunching it froze and then crashed my computer.
- I downsampled each of the 9 files (9,141 events from each), concatenated, and the ran a UMAP analysis (82,269 events). I then applied this UMAP (PHT0) to all of the 9 samples. This only worked for samples with less than the concatenated # of events (i.e. B6 #2 & #3)

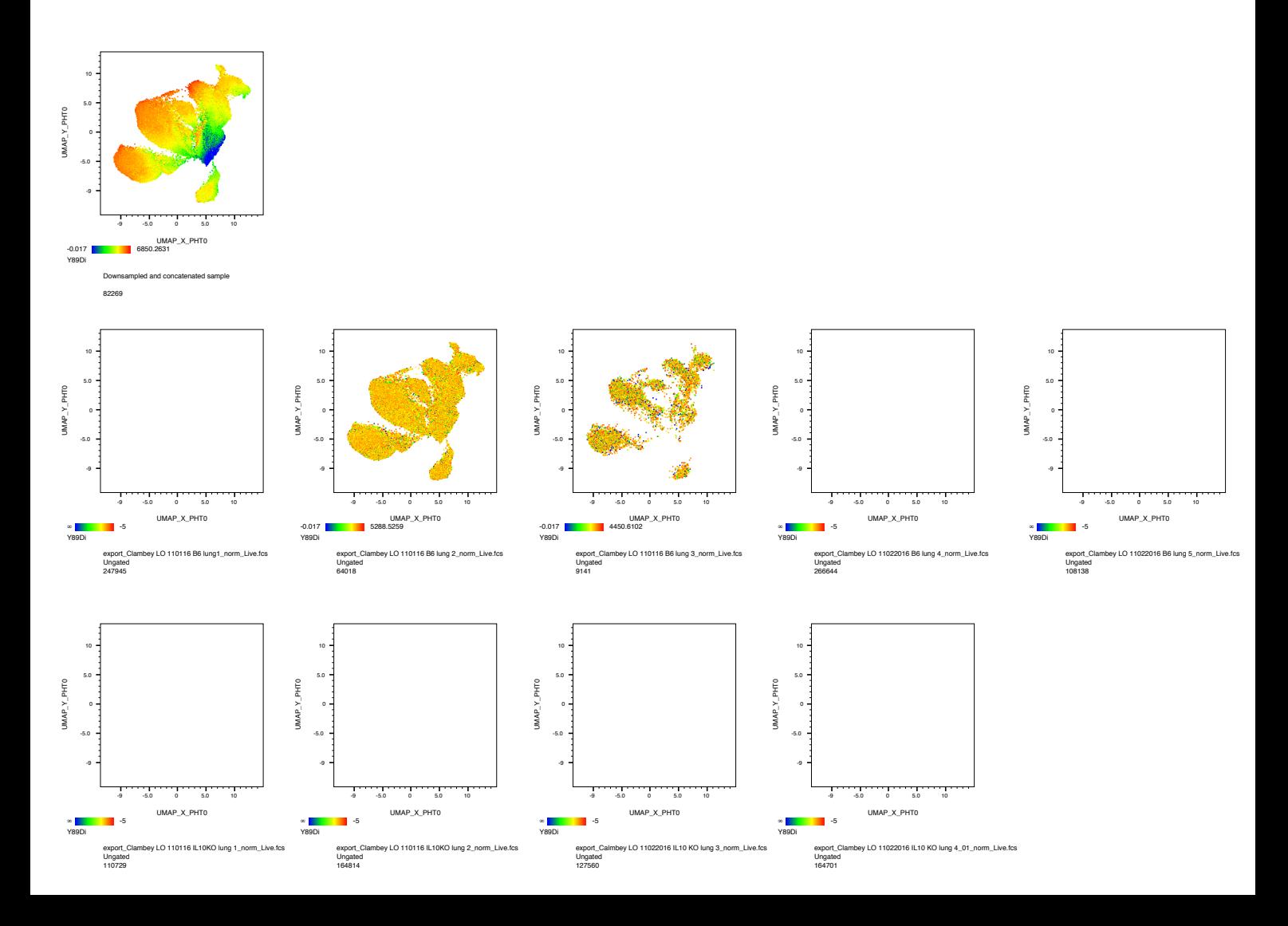

#### Can you apply a UMAP generated by one sample to another sample?

UMAP Analysis 3JN8 was calculated using 64,018 events from B6 #2. The UMAP axes were then applied to B6 #3.

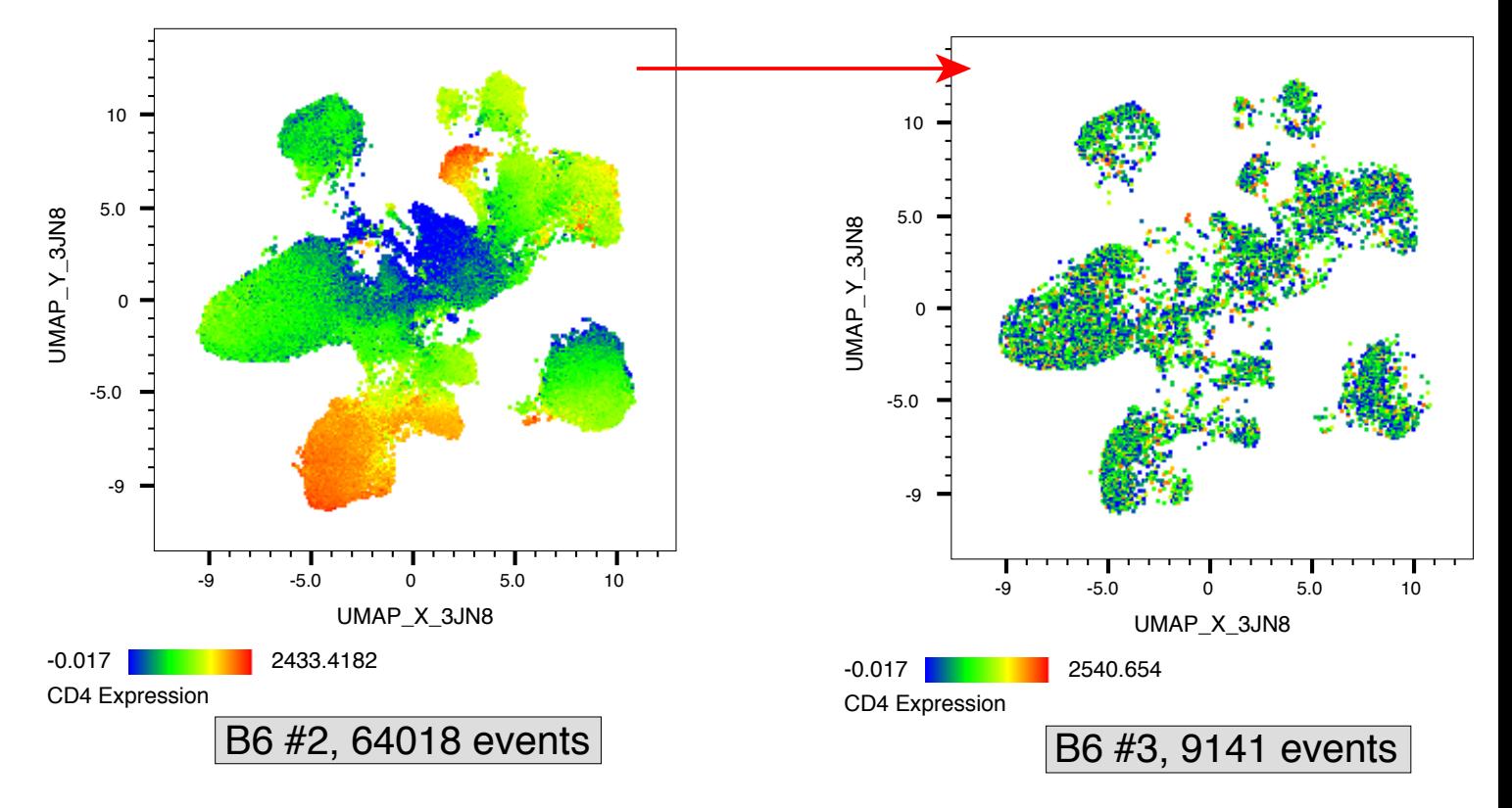

#### How can you make a common UMAP plot between samples?

• I concatenated all of the available events (1,263,690 events total) and then downsampled to 266644 events (# of events that are the same as the highest sample) and then ran a UMAP and applied that UMAP to all of the files. It "worked", but it doesn't look right. Also note that I always get this warning, so I don't think this is a viable option.

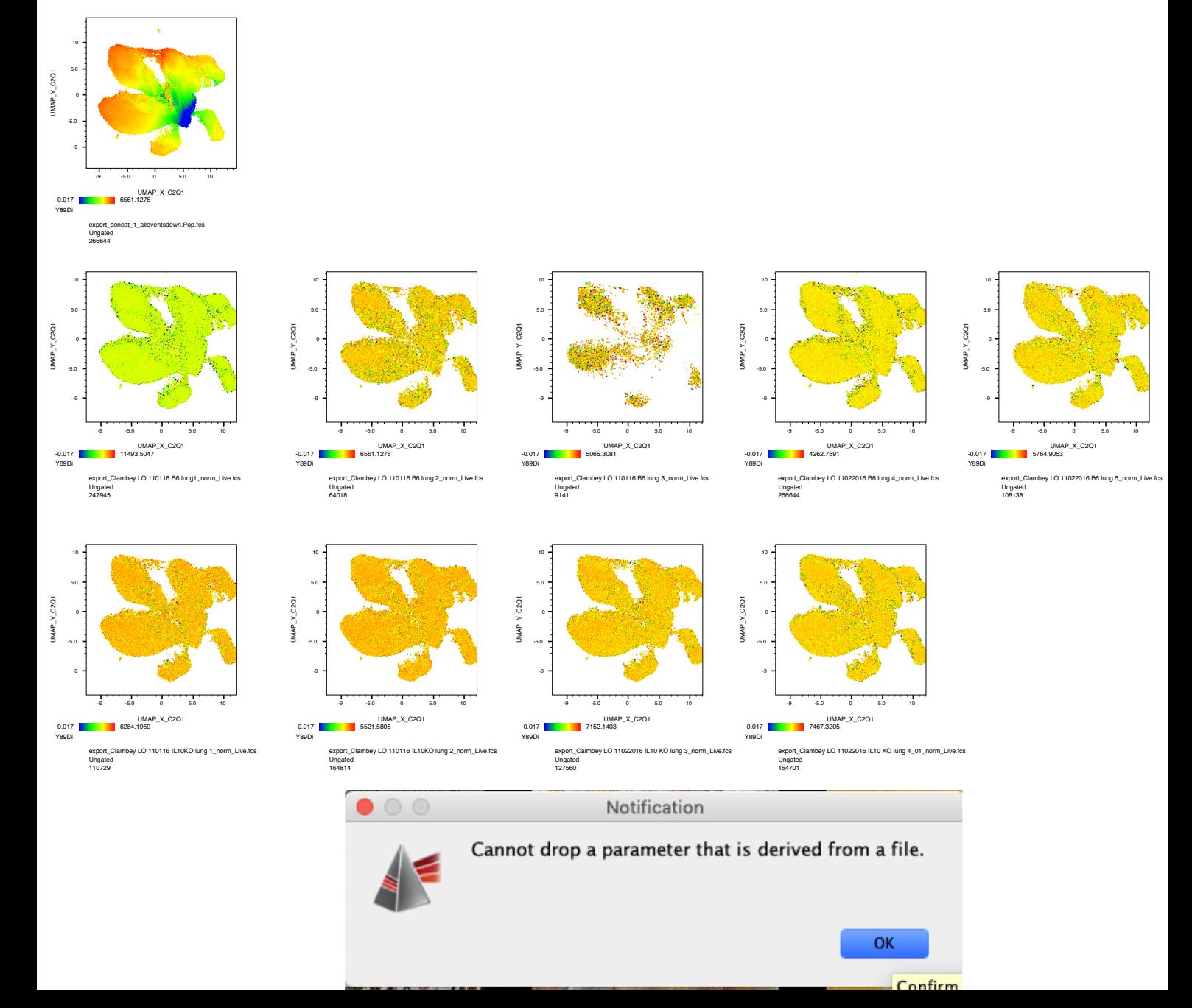

## Analysis Time

- Doing over 1 million events took over 2 hours and froze and ultimately crashed my computer.
- 10k events took under a minute